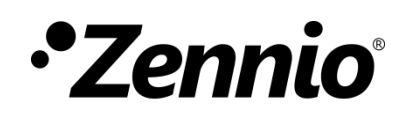

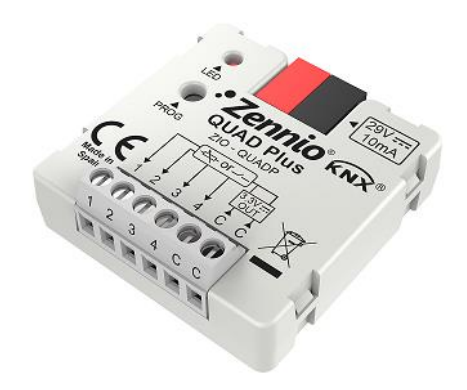

# **QUAD Plus**

## **Módulo de entradas analógico-digitales para sensores de movimiento, sondas de temperatura y entradas binarias**

**ZIO-QUADP**

Versión del programa de aplicación: [1.5] Edición del manual: [1.5]\_a

[www.zennio.com](http://www.zennio.com/)

### <span id="page-1-0"></span>**CONTENIDO**

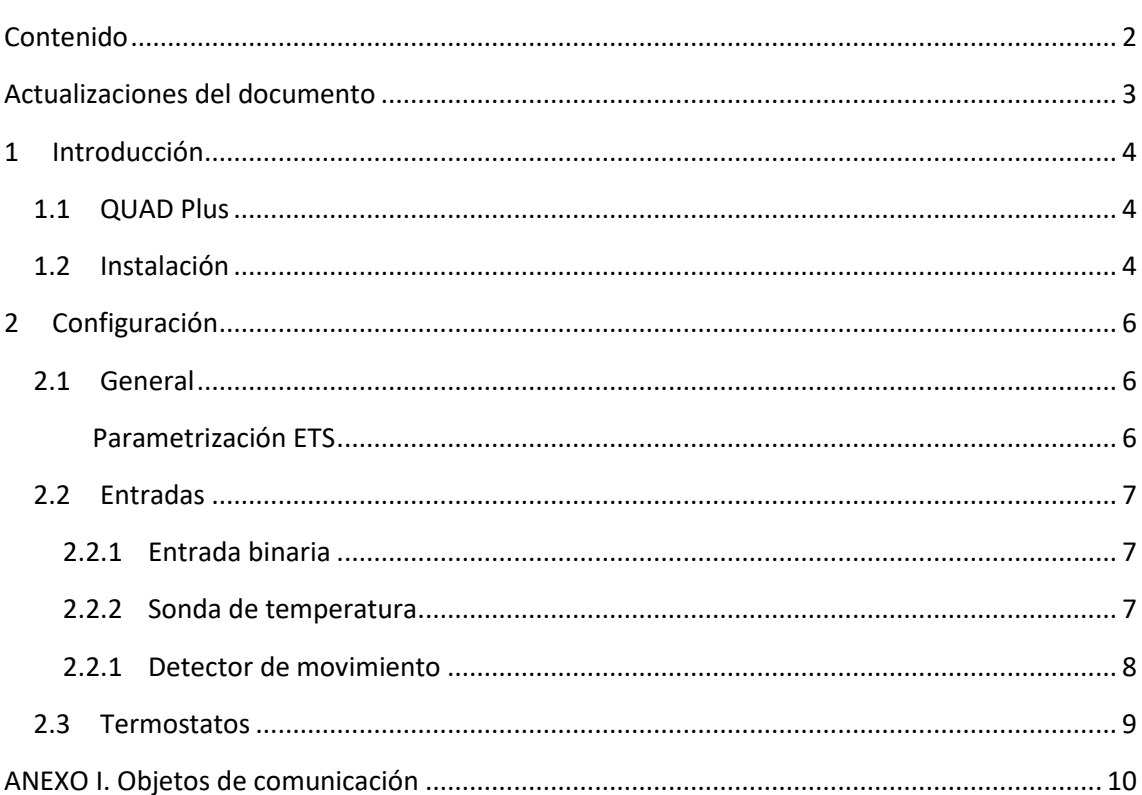

# <span id="page-2-0"></span>**ACTUALIZACIONES DEL DOCUMENTO**

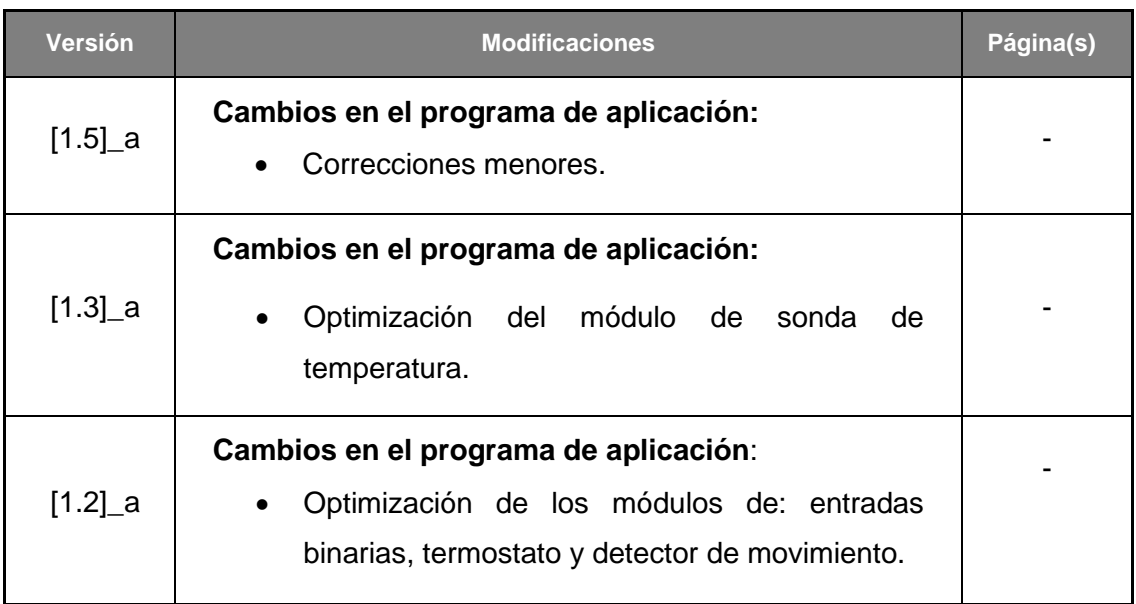

# <span id="page-3-0"></span>**1 INTRODUCCIÓN**

### <span id="page-3-1"></span>**1.1 QUAD PLUS**

El **QUAD Plus** es una versión actualizada y de tamaño reducido del popular QUAD de Zennio. Este módulo incorpora cuatro entradas analógico-digitales, configurable cada una de ellas como:

- **Entrada binaria.**
- **Sonda de temperatura**, bien modelos comercializados por Zennio o bien sondas de tipo NTC de otros fabricantes, cuyos parámetros se podrán configurar desde ETS.
- **Detector de movimiento.**

Además, el QUAD Plus implementa **cuatro termostatos**, que pueden habilitarse y configurarse independientemente, así como la función de *heartbeat* o de envío periódico de confirmación de funcionamiento.

### <span id="page-3-2"></span>**1.2 INSTALACIÓN**

El QUAD Plus se conecta al bus KNX mediante el conector KNX incorporado, mientras que las entradas se conectan a través de la clema de conexión con tornillos, incluida en el embalaje del dispositivo. Una vez se alimenta el dispositivo con tensión de bus, se podrá descargar tanto la dirección física como el programa de aplicación asociado.

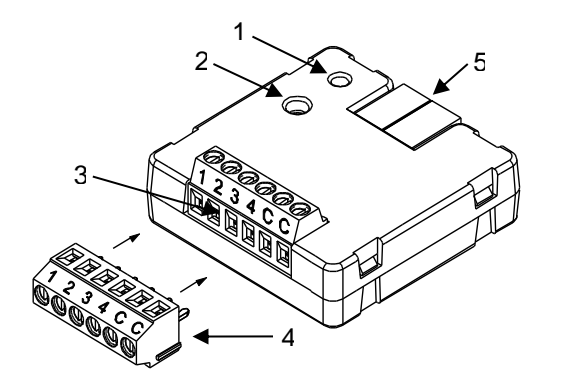

- 1.- Led de Prog./Test .
- 2.- Pulsador de Prog./Test.
- 3.- Entradas.
- 4.- Conector opcional.
- 5.- Conector de bus KNX.

**Figura 1** QUAD Plus. Diagrama de elementos.

A continuación se presenta una descripción de los elementos principales:

- **Botón de Prog./Test** (2): una pulsación corta sobre este botón sitúa al dispositivo en modo programación, con lo que el led asociado (2) se ilumina en rojo. Si este botón se mantiene pulsado en el momento en que se aplica la tensión de bus, el dispositivo entra en modo seguro. El led reacciona parpadeando en rojo.
- **Base de conexión de entradas** (3): ranuras para la inserción de la clema de entradas opcional (4). Alternativamente, se podrá atornillar directamente en las ranuras los cables (pelados) de las líneas de entrada. Cada accesorio deberá conectarse, por un lado, a uno de los zócalos numerados del 1 al 4 y, por otro, a cualquiera de puntos de conexión de comunes, identificados como "C".

Para obtener información detallada de las características técnicas del QUAD Plus, así como información de seguridad y sobre la instalación del dispositivo, consúltese la **hoja técnica** del dispositivo, incluida en el embalaje original y también disponible en el portal web de Zennio, [http://www.zennio.com.](http://www.zennio.com/)

# <span id="page-5-0"></span>**2 CONFIGURACIÓN**

### <span id="page-5-1"></span>**2.1 GENERAL**

Después de importar la base de datos correspondiente en ETS y añadir el dispositivo a la topología del proyecto deseado, el proceso de configuración se inicia accediendo a la pestaña de parámetros del dispositivo*.*

#### <span id="page-5-2"></span>**PARAMETRIZACIÓN ETS**

La única pantalla parametrizable por defecto es General. Desde esta pantalla pueden activar/desactivar todas las funciones necesarias.

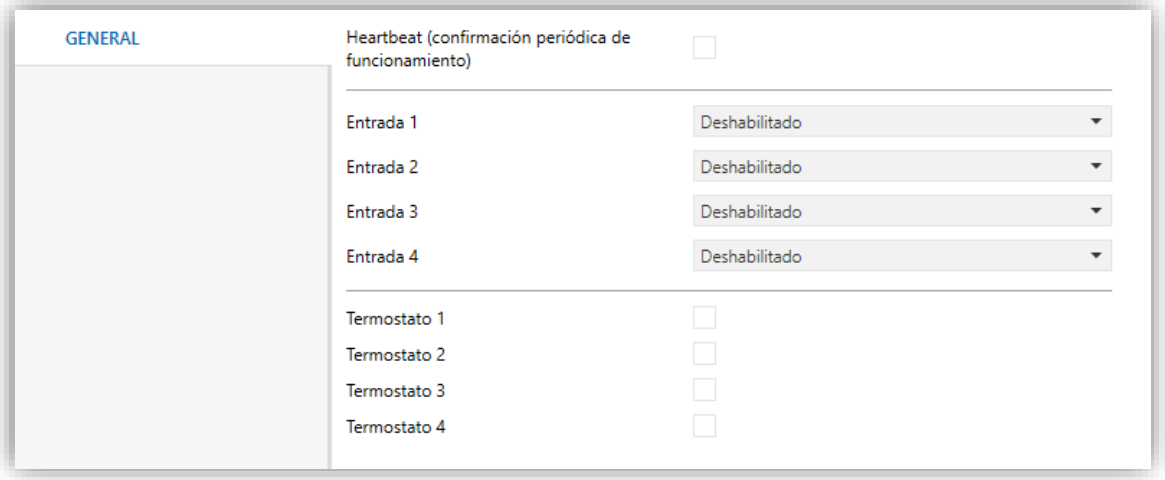

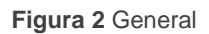

**Heartbeat (confirmación periódica de funcionamiento)**: este parámetro permite al integrador añadir un objeto de 1 bit ("**[Heartbeat] Objeto para enviar '1'**") que se enviará periódicamente con el valor "1" con el fin de notificar que el dispositivo está en funcionamiento (*sigue vivo*).

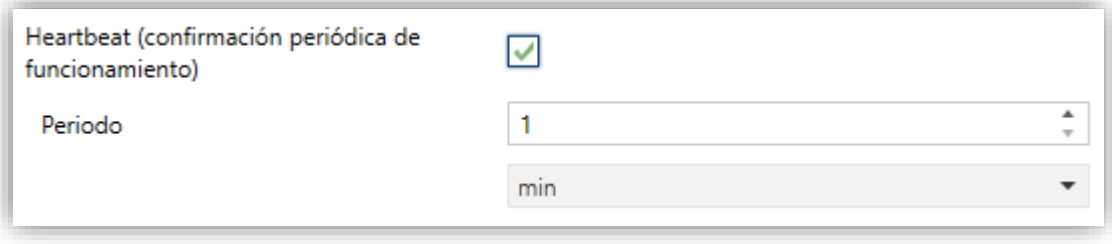

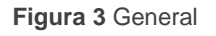

**Nota**: *el primer envío tras descarga o fallo de bus se produce con un retardo de hasta 255 segundos, a fin de no saturar el bus. Los siguientes ya siguen el periodo parametrizado*.

- **Entrada x**: establece el tipo de la entrada número "x": "Entrada binaria", "Sonda de temperatura" o "Detector de movimiento". Si no se necesita esa entrada, puede dejarse como "Deshabilitado".
- **Termostato x**: habilita o inhabilita el termostato número "x".

Para cada entrada o termostato se habilitará una pestaña en el árbol de la izquierda.

### <span id="page-6-0"></span>**2.2 ENTRADAS**

El QUAD Plus incorpora **cuatro puertos de entrada analógico-digitales**, cada uno de los cuales se puede configurar como:

- **Entrada binaria**, para la conexión de un pulsador o un interruptor/sensor.
- **Sonda de temperatura**, para conectar un sensor de temperatura de Zennio o bien sondas NTC proporcionadas por terceros (cuyos parámetros se deberán configurar en ETS).
- **Detector de movimiento**, para conectar un sensor de movimiento/luminosidad (como los modelos ZN1IO-DETEC-P y ZN1IO-DETEC-X de Zennio).

**Importante**: *los modelos antiguos del detector de movimiento Zennio (por ejemplo, ZN1IO-DETEC y ZN1IO-DETEC-N) no funcionarán correctamente en este dispositivo*.

#### <span id="page-6-1"></span>2.2.1 ENTRADA BINARIA

Consultar por favor el manual específico "**Entradas binarias**", disponible dentro de la sección de producto del QUAD Plus en el portal web de Zennio, [www.zennio.com.](http://www.zennio.com/)

#### <span id="page-6-2"></span>2.2.2 SONDA DE TEMPERATURA

Consultar por favor el manual específico "**Sonda de temperatura**", disponible dentro de la sección de producto del QUAD Plus en el portal web de Zennio, [www.zennio.com.](http://www.zennio.com/)

#### <span id="page-7-0"></span>2.2.1 DETECTOR DE MOVIMIENTO

Es posible conectar detectores de movimiento (modelos **ZN1IO-DETEC-P** y **ZN1IO-DETEC-X** de Zennio) a los puertos de entrada del QUAD Plus. Esto ofrece la posibilidad al dispositivo de detectar movimiento y presencia en la estancia, además del nivel de luminosidad. En función de la detección, es posible parametrizar diferentes acciones de respuesta.

Consúltese el manual de usuario específico "**Detector de movimiento**", disponible dentro de la sección de producto del QUAD Plus en el portal web de Zennio [\(www.zennio.com\)](http://www.zennio.com/), para información detallada acerca de la funcionalidad y la configuración de los parámetros relacionados.

#### **Importante**:

- *El detector de movimiento con referencia ZN1IO-DETEC-P es compatible con diversos dispositivos Zennio. Sin embargo, en función del dispositivo concreto al que se conecte, la funcionalidad puede diferir ligeramente. Es importante consultar específicamente el manual mencionado más arriba.*
- *Los detectores de movimiento con referencias ZN1IO-DETEC y ZN1IO-DETEC-N no son compatibles con el QUAD Plus (reportarán mediciones inexactas si se conectan a este dispositivo).*
- *El micro-interruptor trasero del modelo ZN1IO-DETEC-P deberá cambiarse a la posición "Type B" para poderlo utilizar con el QUAD Plus.*

### <span id="page-8-0"></span>**2.3 TERMOSTATOS**

El QUAD Plus implementa **cuatro termostatos Zennio** que pueden habilitarse y configurarse independientemente.

Consúltese el documento específico "**Termostato Zennio**" (disponible en la página de producto del QUAD Plus dentro del portal web de Zennio, [www.zennio.com\)](http://www.zennio.com/) para obtener información detallada acerca de la funcionalidad y la configuración de los parámetros relacionados.

# **ANEXO I. OBJETOS DE COMUNICACIÓN**

"**Rango funcional**" muestra los valores que, independientemente de los permitidos por el bus dado el tamaño del objeto, tienen utilidad o un significado específico, porque así lo establezcan o restrinjan el estándar KNX o el propio programa de aplicación.

<span id="page-9-0"></span>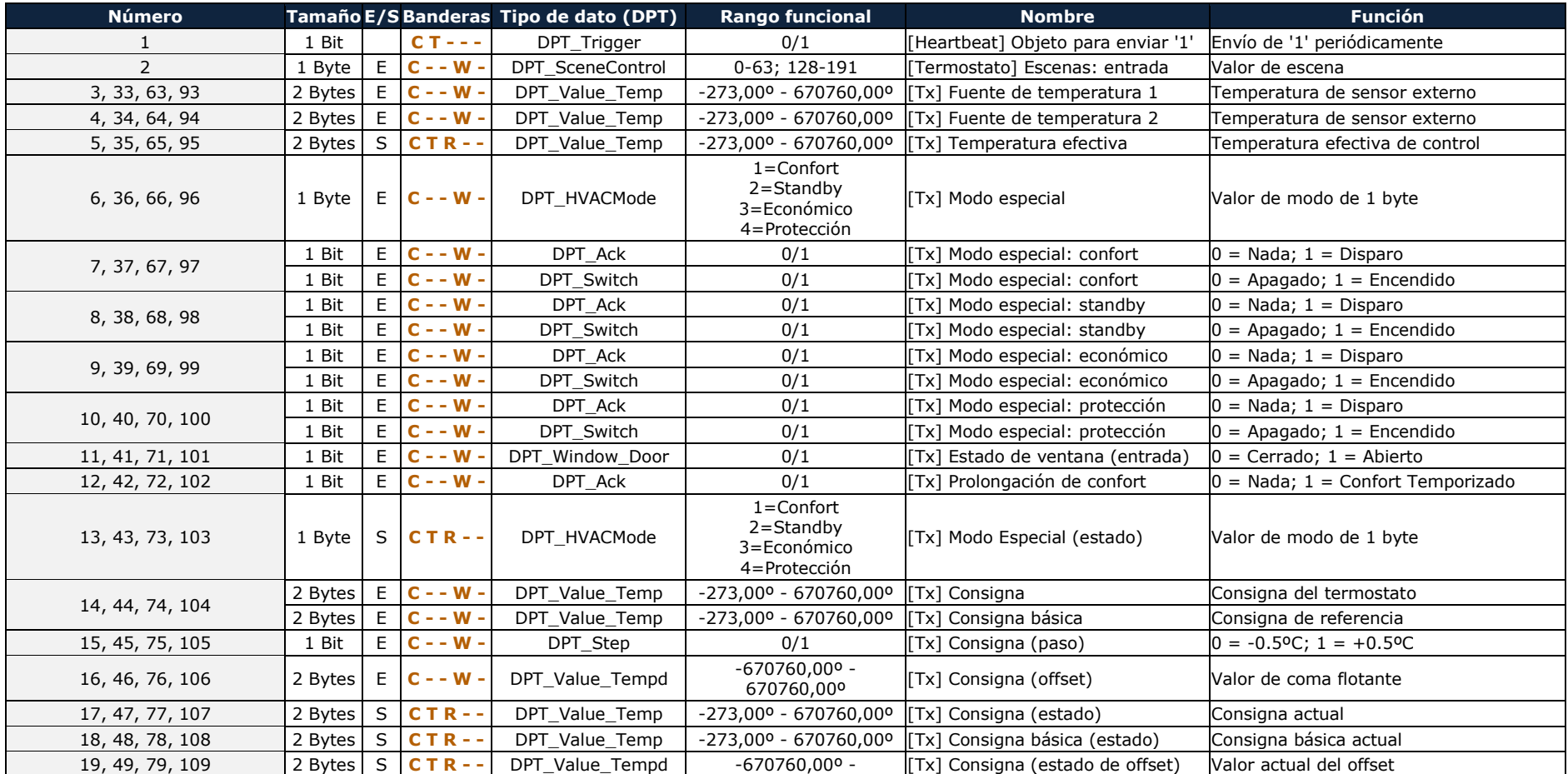

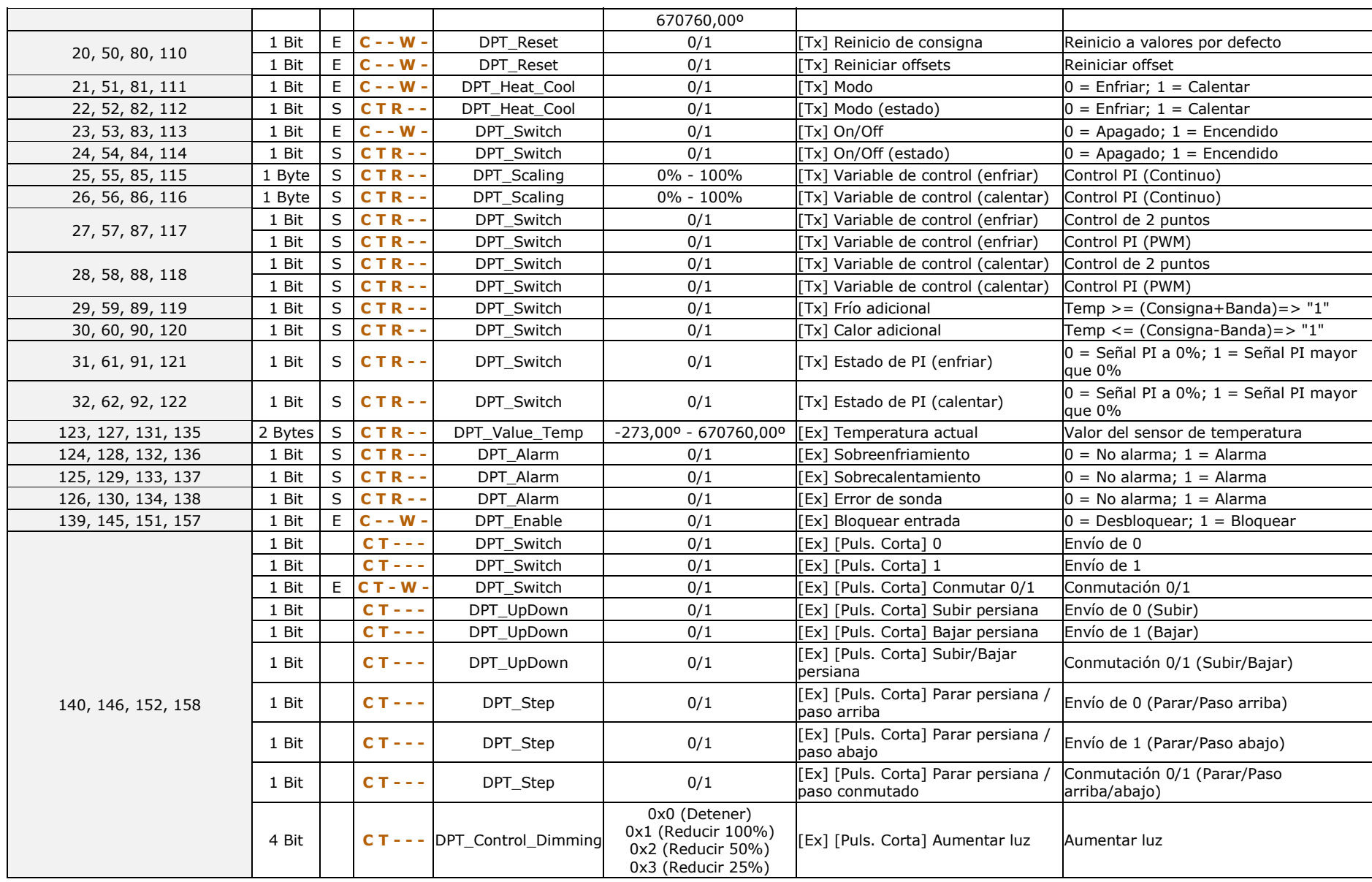

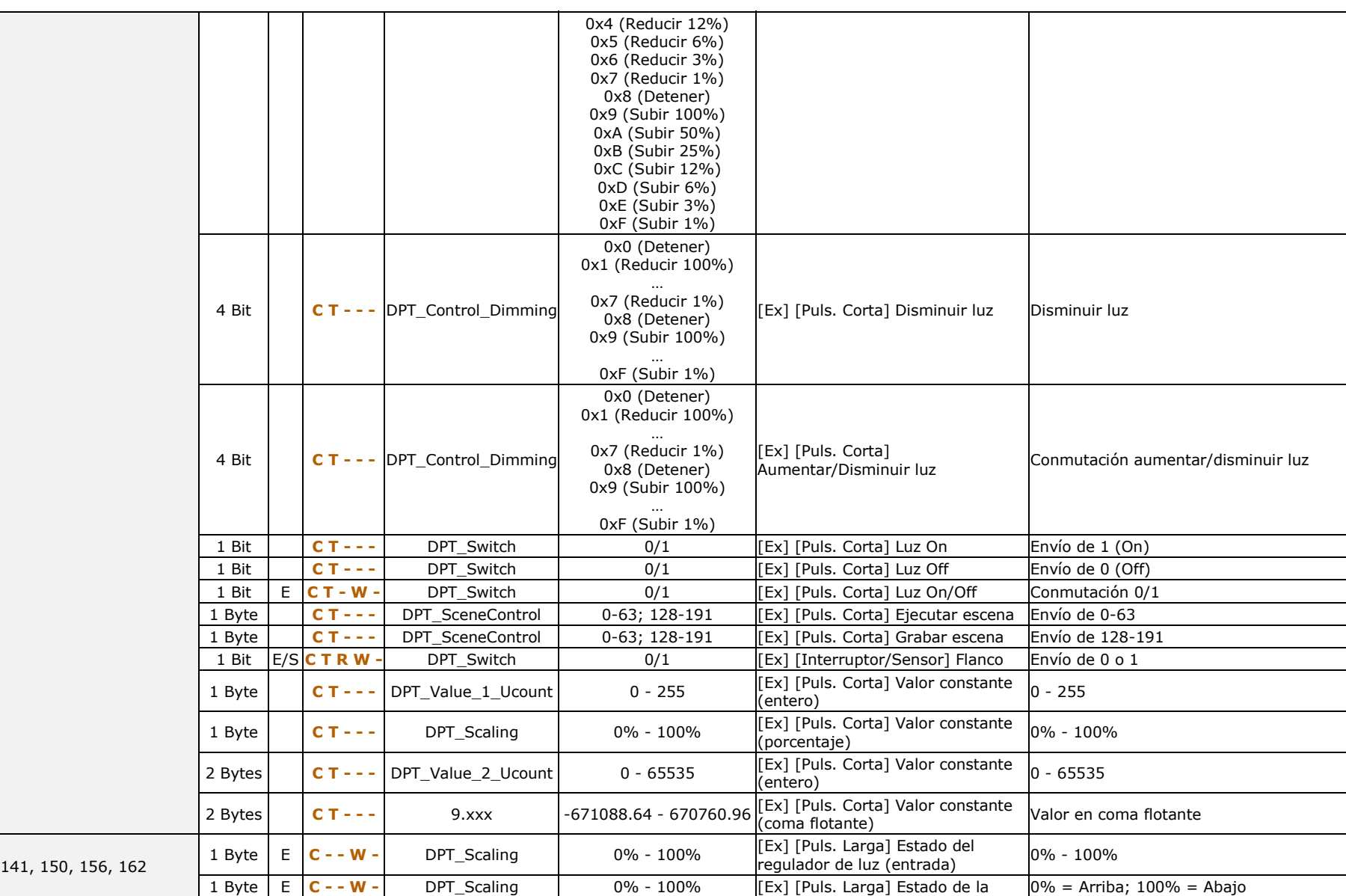

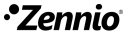

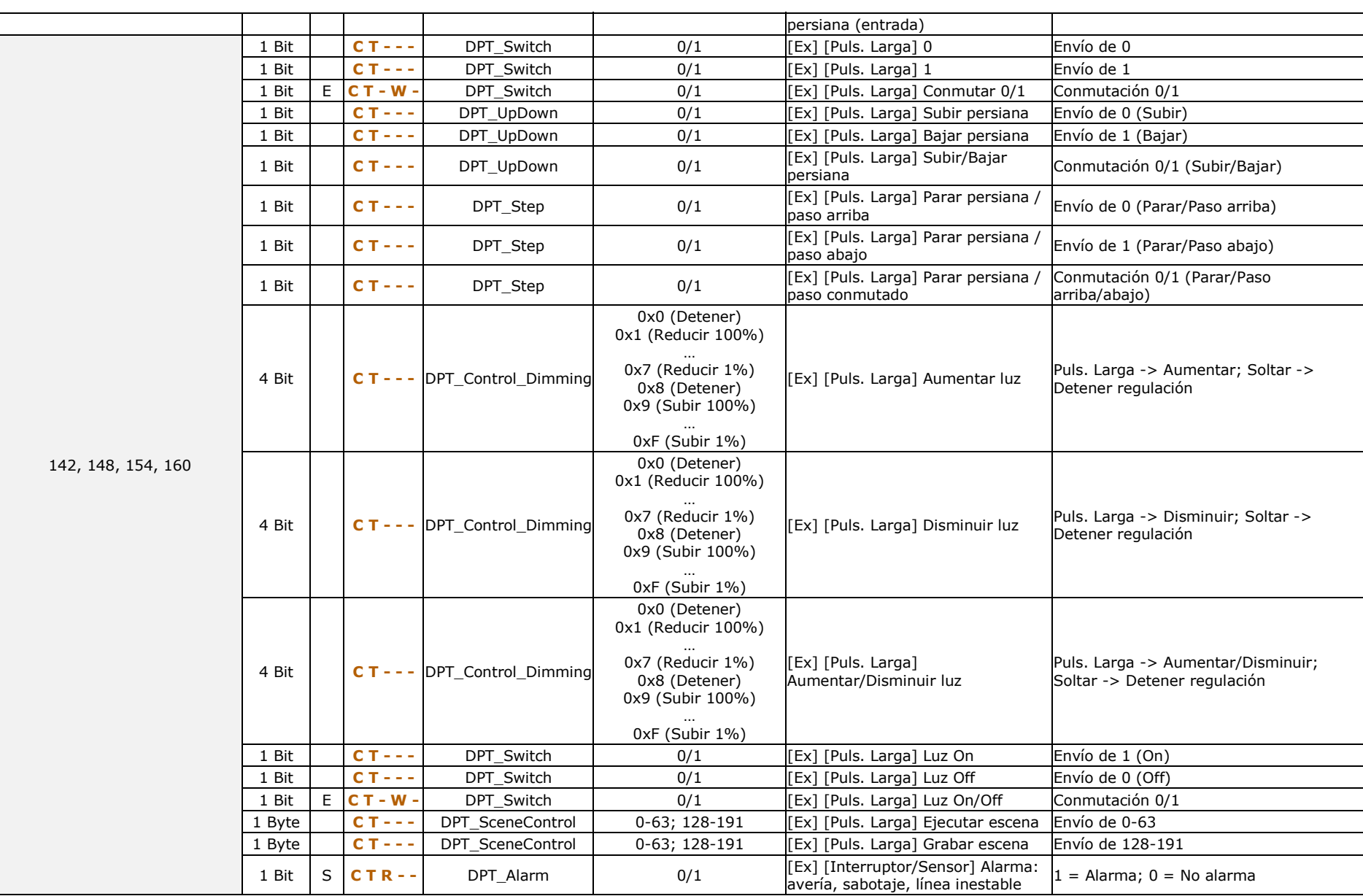

#### *\*Zennio*

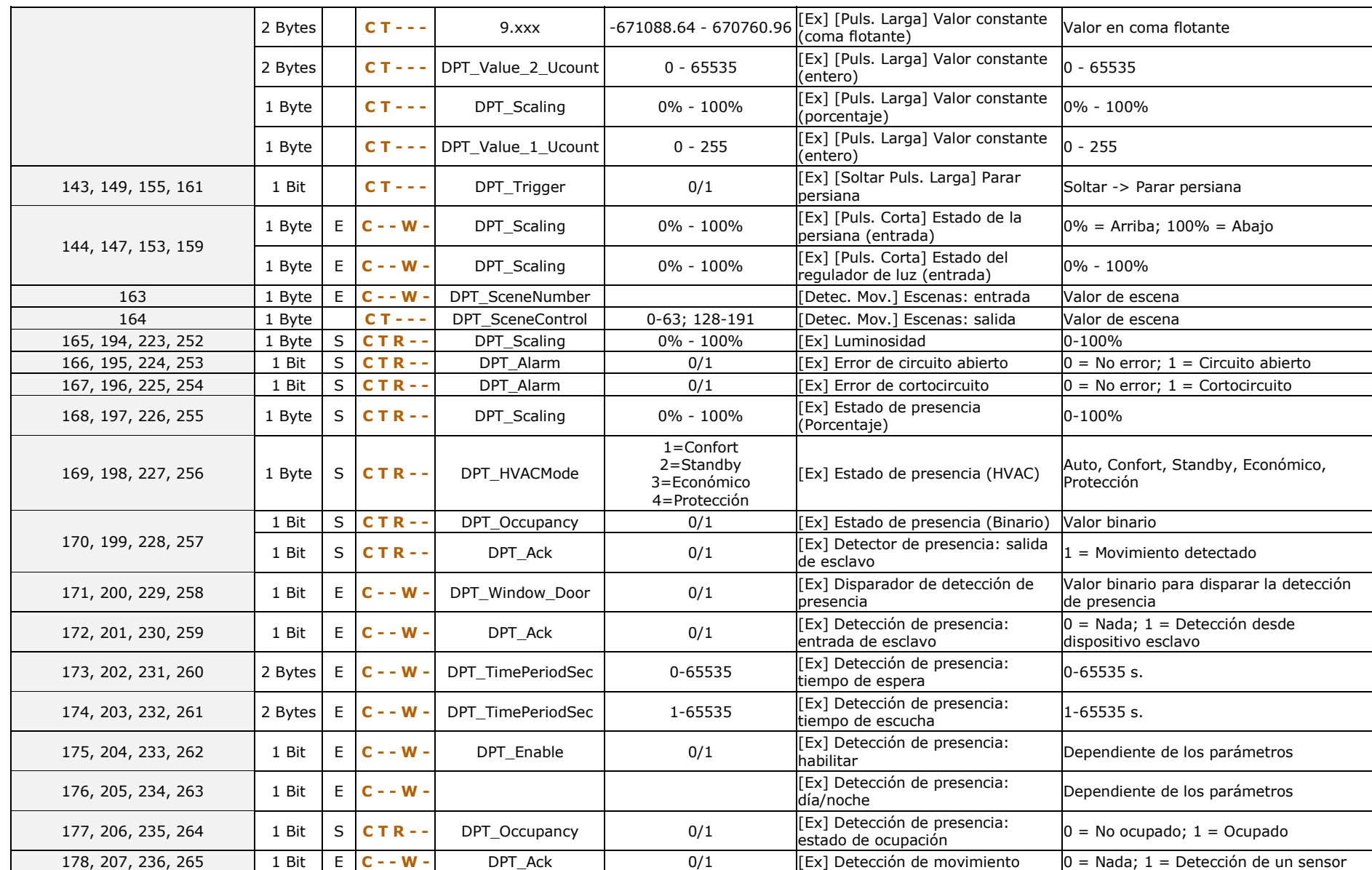

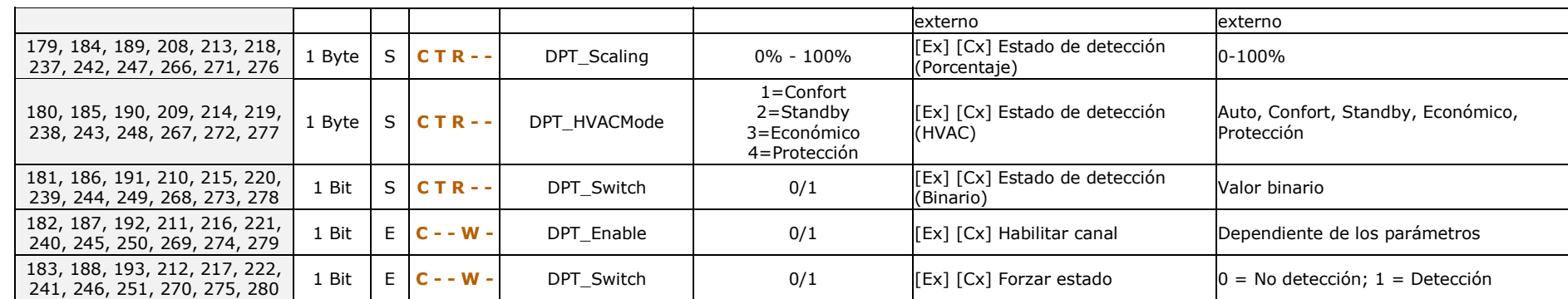

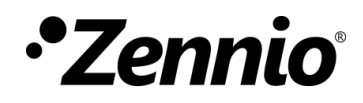

**Únete y envíanos tus consultas sobre los dispositivos Zennio: [http://support.zennio.com](http://support.zennio.com/)**

**Zennio Avance y Tecnología S.L.**

C/ Río Jarama, 132. Nave P-8.11 45007 Toledo (Spain).

*Tel. +34 925 232 002*

*www.zennio.com info@*zennio*.com*

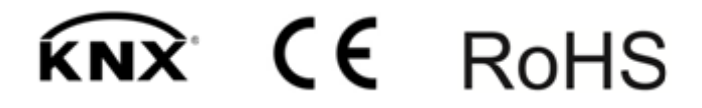